## GeneXus Server

**GeneXus** 

## **GeneXus** Server

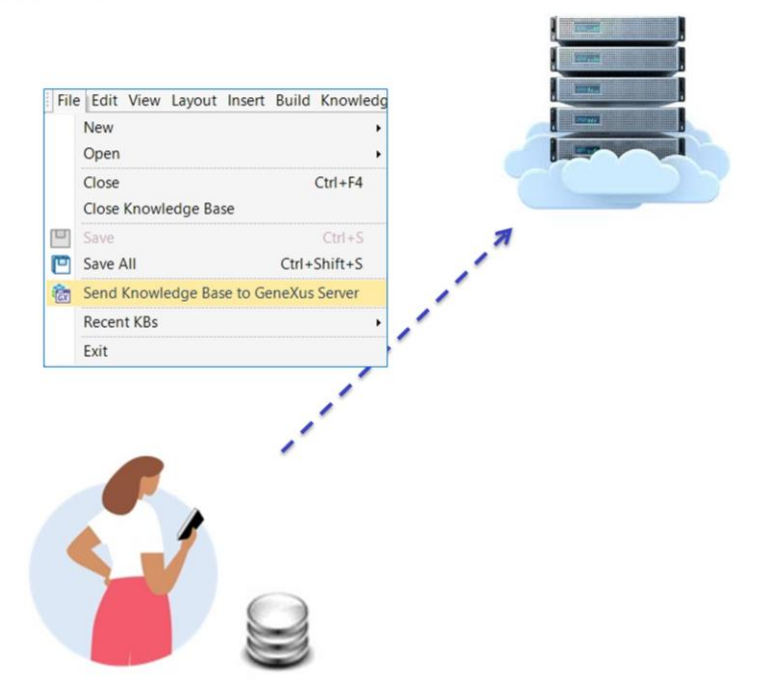

Vamos a concentrarnos unos instantes en el siguiente esquema.

Tenemos a Mary que es integrante de un equipo de desarrollo. Cuando comienza el proyecto Mary crea la base de conocimiento, y la envía al servidor utilizando la opción Send Knowledge Base to GeneXus Server.

## **GeneXus Server**

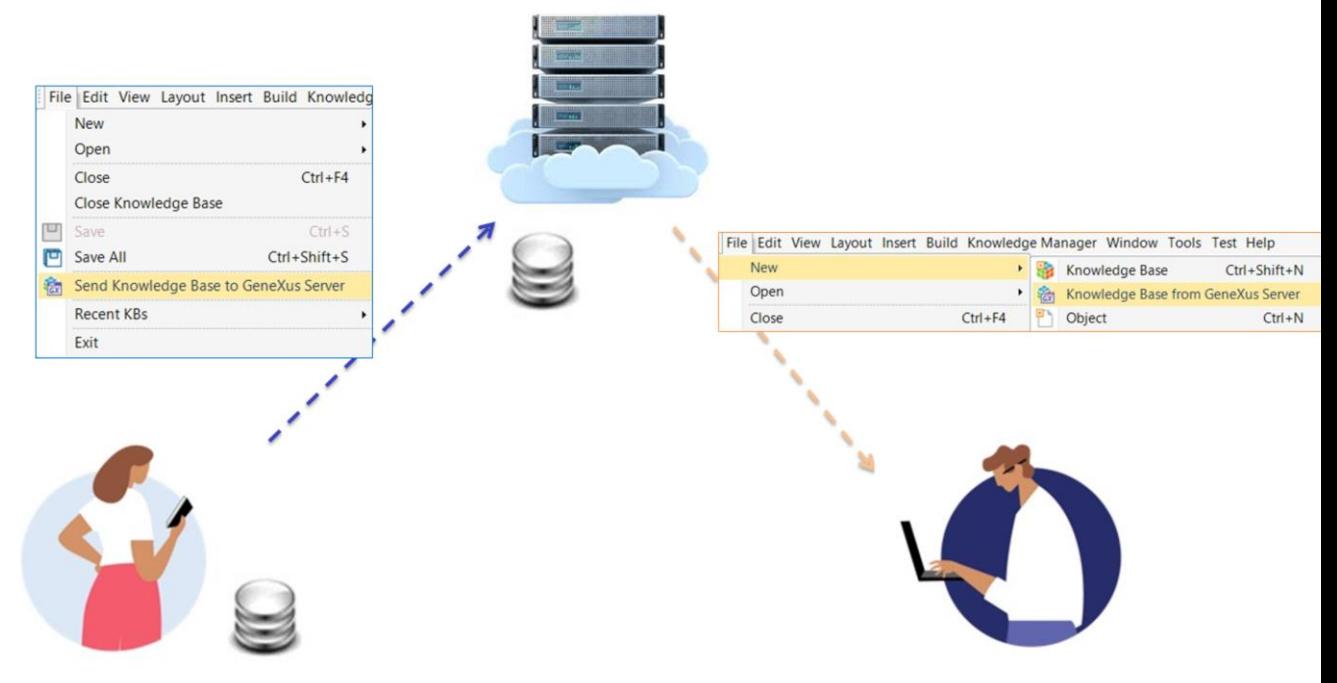

A continuación aparece Diego, que es otro integrante del equipo de desarrollo, y que desea quedar conectado con el server para poder comenzar a trabajar. Para esto Diego realiza la operación New Knowledge Base from GeneXus Server.

Veamos estas acciones directamente en GeneXus.

Send Knowledge Base to GeneXus Server

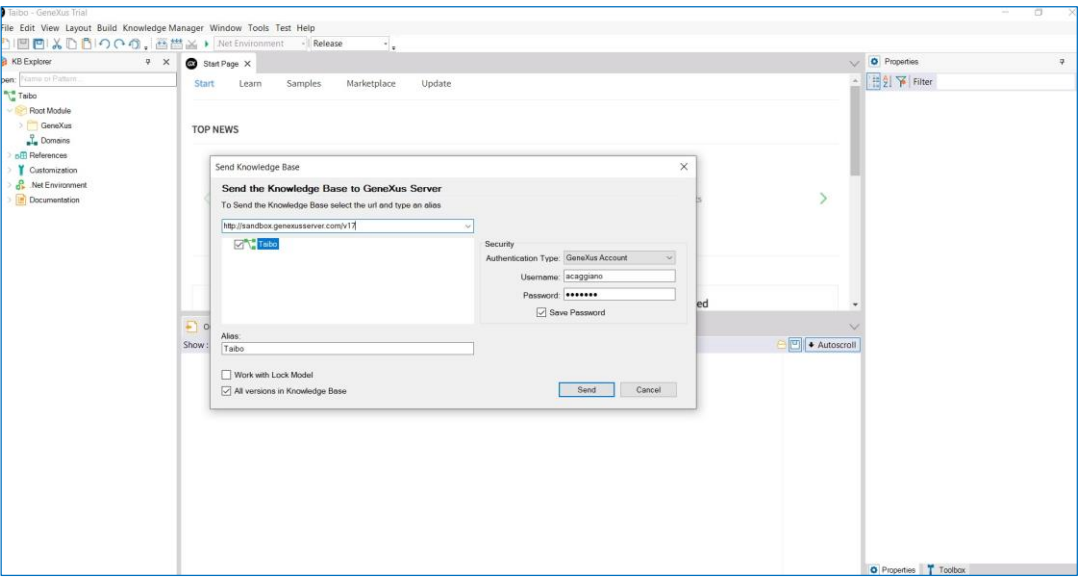

Tengo aquí mi base de conocimiento de nombre WorldCup con el fin de administrar toda la información relacionada con una instancia de la Copa del Mundo, y es mi objetivo como integrante de un equipo de desarrollo, enviar esta base de conocimiento para que sea administrada por GeneXus Server y así poder comenzar a trabajar en conjunto con otros desarrolladores.

Para eso, desde la opción File, selecciono Send Knowledge Base to GeneXus Server.

En este cuadro debemos indicar la url donde se encuentra nuestro servidor y debemos indicar también un alias para publicar nuestra base de conocimiento. Vamos a poner en nuestro ejemplo, KBWorldCup.

Luego se debe indicar el modo de autenticación que se va a utilizar Existen dos opciones

- GeneXus Account y
- autenticación local

Vamos a seleccionar GeneXus Account, e indicamos luego el usuario y contraseña como vemos aquí:

Presionamos el botón Send y en la ventana de output podremos observar el proceso de envío.

La KB es ahora administrada por la instancia del servidor que se seleccionó, y de esta forma otros usuarios podrán conectarse a ella.

Pero además es importante observar que a partir de este momento la KB local está sincronizada con la KB que se encuentra en el servidor. Esto significa que el desarrollador podrá formar parte de un ambiente de trabajo en equipo actualizando y enviando sus cambios.

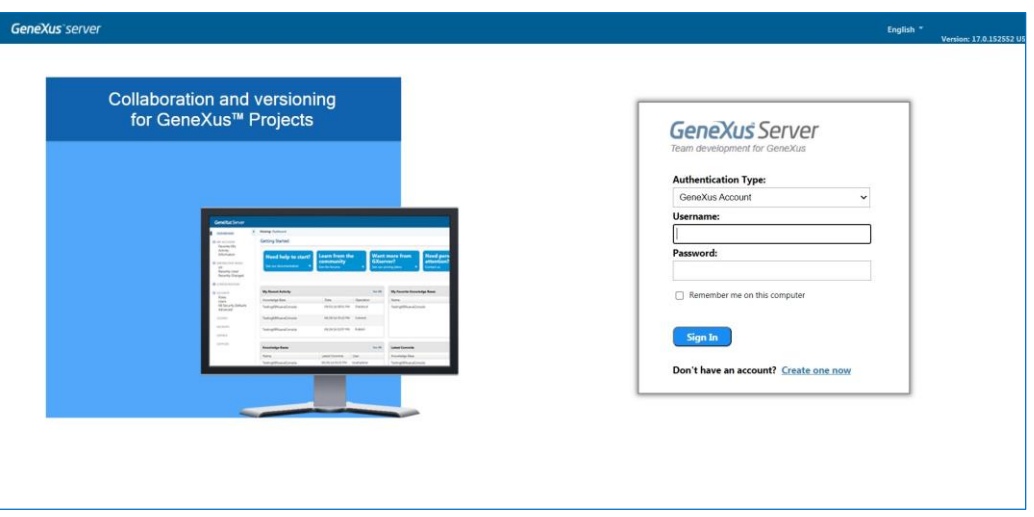

Veamos ahora lo siguiente:

Mary acaba de enviar su base de conocimiento para que sea administrada por el server Existe alguna forma de visualizar esto desde el server? La respuesta es sí.

Al tratarse de una aplicación web, y al tener la url correspondiente de ubicación del server, lo único que se necesita es un browser para poder utilizarla.

Una vez indicado el usuario y la contraseña con la autenticación GeneXus Account, podemos ingresar, y en este inicio vemos el catálogo de las bases de conocimiento que ha sido publicadas.

## Consola web

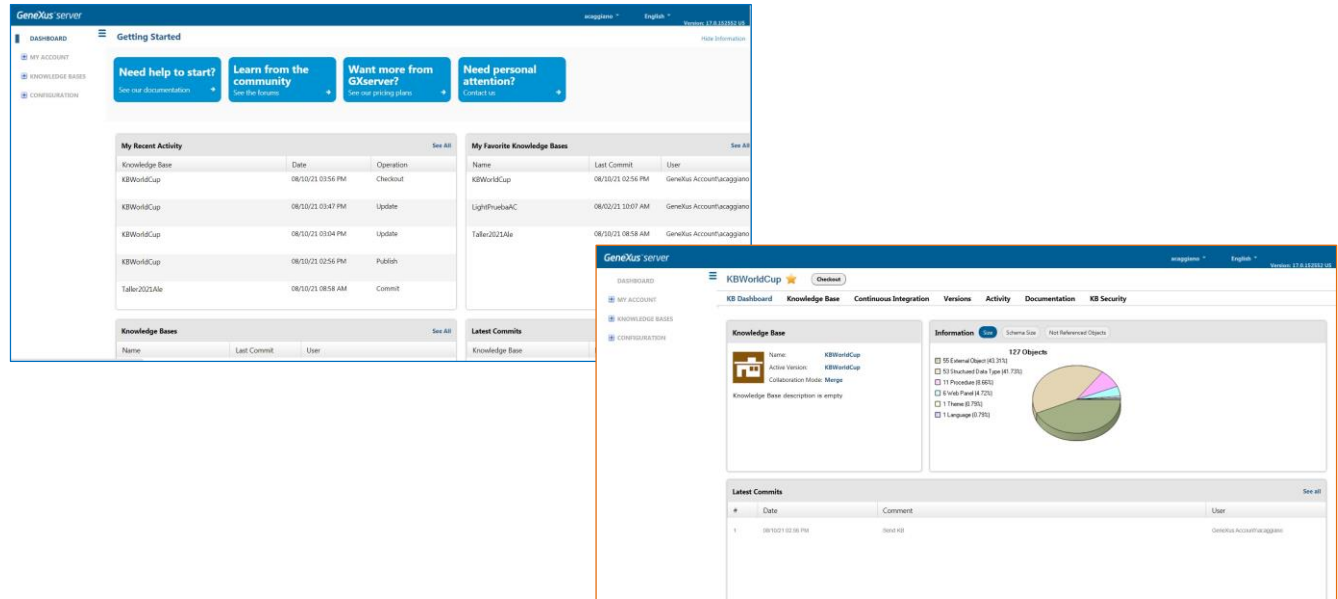

Podemos ver aquí la base de conocimiento KBWorldCup recientemente publicada, y si la seleccionamos, podemos acceder a toda su información.

Pero de este tema nos vamos a ocupar un poquito más adelante.

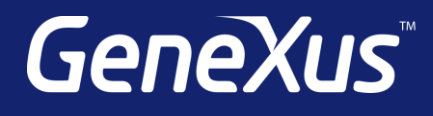

training.genexus.com wiki.genexus.com training.genexus.com/certifications